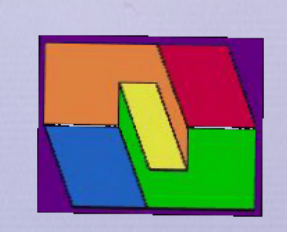

IsoBlock

An Artist Portfolio Website Design

### **Welcome to the IsoBlock Gallery Builder page.**

### **Gallery Builder will generate all of the web code for an image gallery webpage**

### **using text information that you enter and images that you select and upload.**

Gallery Builder is a simple application that writes web code for an image gallery based upon text information that you provide in response to various dialogs, most of which are "fill in the blank" requests. Besides this text information Gallery Builder expects you to select and upload the images that will populate the gallery, the content for example, and optional page background image and logos. Gallery Builder is set up to generate a fixed format gallery, so for example you may change the name of the gallery but you may not determine where and how that name will be displayed. If you like this design or format for a web gallery, you are in business.

Gallery Builder supports JPG, PNG, and GIF format images.

Gallery Builder is not intended to provide a hosting service for image galleries. Once Gallery builder has generated the code for a web gallery along with its contents, the application expects to download that web gallery to you, so that you may then use or host the gallery on your own website or local media. Once the gallery is generated and prepared for downloadfhef it will be deleted after right. How modified Monday natofied. 2018 18:44:22 EDT

is no storage on the IsoBlock site for the generated web galleries.

Gallery Builder uses PHP and mySQLi to generate the image gallery pages; however the generated web code, the gallery that Gallery Builder makes, is just HTML, CSS, and javascript so it will run off most any host or media with most browsers. The image gallery uses "responsive design" to allow it to be used on various devices from smartphones to desktops at all screen sizes.

The codebase is available on Github. Click the footer below for links.

At the bottom of each Gallery Builder dialog page there is a Previous and a Next "button" to allow you to navigate through the application steps.

**[Next](#page-2-0)** 

<span id="page-2-0"></span>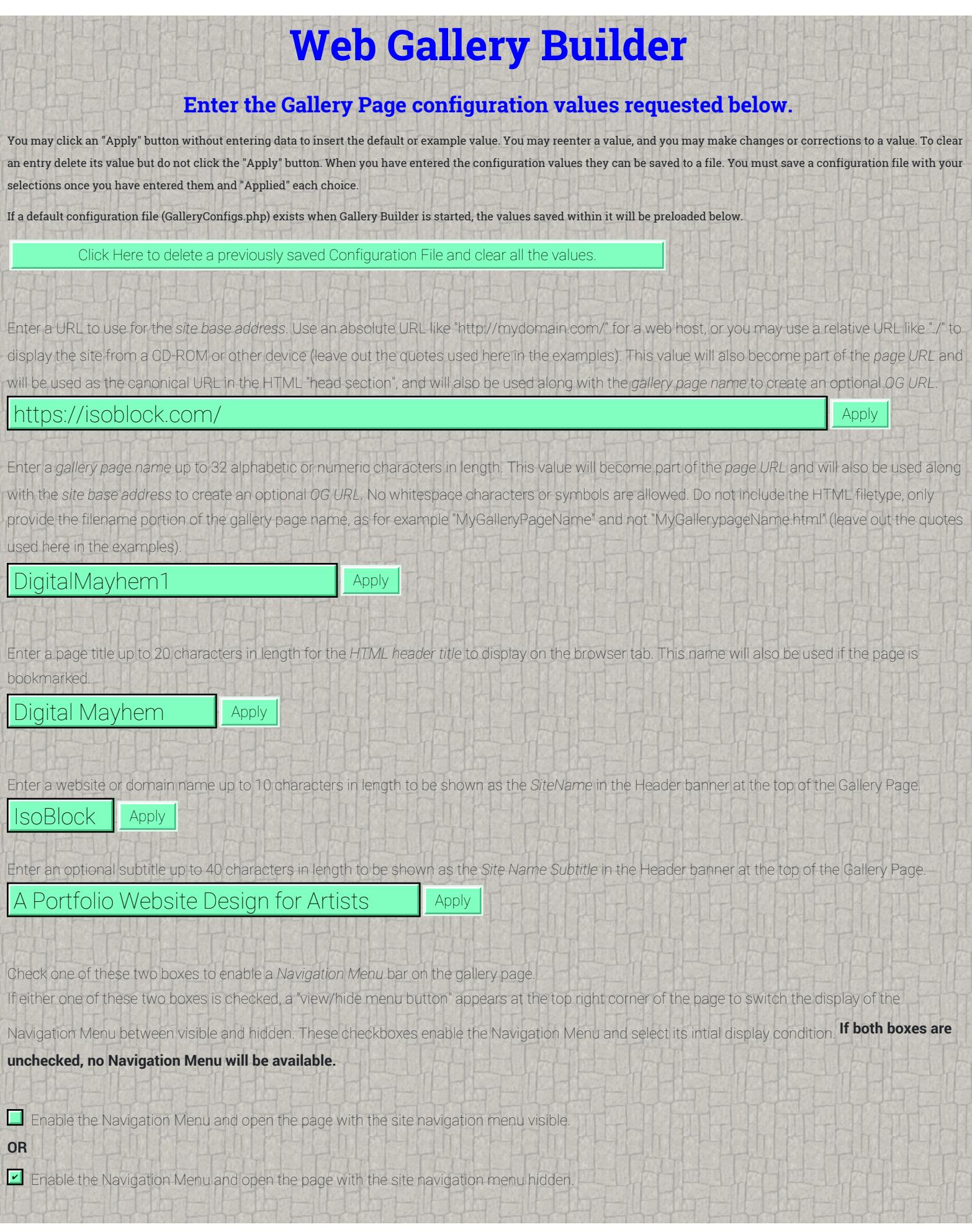

#### WebGallery Builder

Apply selection

Enter a gallery name or *Title* up to 60 characters in length to display on the page. This title will appear below the Header (and below the Menu bar if one is present).

A Gallery of some of my Digital Drawings Apply Apply

Enter a gallery *Subtitle* up to 80 characters in length to display on the page. This subtitle will appear just below the gallery name or title entered above.

#### This image gallery was made by the IsoBlock Gallery Builder shareware  $\blacksquare$

Enter a short *description of the gallery* up to 400 characters in length to display on the page. This description will appear just below the gallery subtitle.

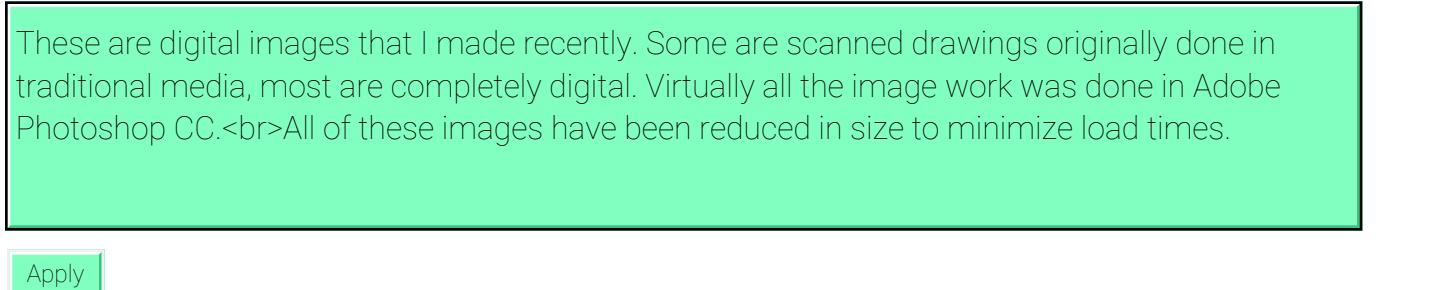

Enter an *Email address* to display in the page Footer that will appear at the bottom of the browser window.

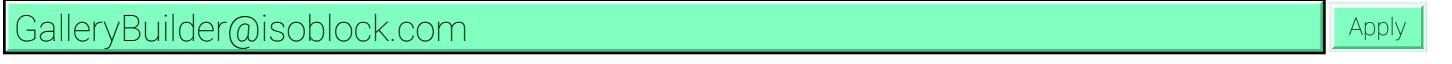

Enter an *Artist* or content creator name up to 60 characters in length to display on the page. This name will appear in the page copyright and author credits.

Bob Wright Apply and the contract of the contract of the contract of the contract of the contract of the contract of the contract of the contract of the contract of the contract of the contract of the contract of the contr

### **Save the Gallery Page Configuration Values to a file.**

Enter a configuration file name up to 32 characters in length to save the values selected above. A file will be overwritten if the name is already in use. No file extension is required.

GalleryConfigs Network Network Monte to File

 **[Previous](https://isoblock.com/GalleryBuilder/..\GalleryBuilder.shtml) [Next](#page-4-0)** 

# **Gallery Caption Files Upload**

### <span id="page-4-0"></span>**This page will let you select and upload text captions for each of the images included in the "Image Gallery".**

#### **In order for Gallery Builder to include a caption with a gallery image, a text file must be uploaded for each captioned image.**

Gallery Builder allows the inclusion of text captions for the images displayed in a gallery. Including captions is optional, and you may choose to caption some images and not others. However, including this caption text helps to provide information about the images to the audience, and greatly improves accessibility. Text content is also important for SEO or Search Engine Optimization. The best captions for search engines and viewers alike provide meaningful content about the associated image.

Gallery Builder allows the inclusion of the **TXT** filetype (case insensitive) for use as captions in the gallery. Uploaded text files must be in plain text format and have a valid filename of up to 255 characters. You must provide one text caption file for each image that you wish to caption, and the text caption filename must match the image filename. As an example,

the text caption file examplefile.txt would be associated with the image file examplefile.jpg. At this time filenames must contain **ONLY** the English alphabetic characters **A** through **Z**, **a** through **z**, and the digits **0** through **9**. Nonalphanumeric or special characters are limited to spaces, underscores, dashes, or periods and a few others as normal filename use allows.

Gallery Builder will not upload content located on another site by a URL; you may only upload text files from your device. The caption text files are limited to 2048 characters maximum length, although we suggest using a length of perhaps 400 characters or less. At this time the text files may contain **ONLY** the English alphabetic characters **A** through **Z**, **a** through **z**, and the digits **0** through **9**. Most of the common punctuation and symbol characters are allowed within the text, including the following **! @ # \$ % ^ & \* ( ) \_ + { } | : " ? - = [ ] \ ; ' , . / ~ `** while both **<** and **>** are specifically not permitted.

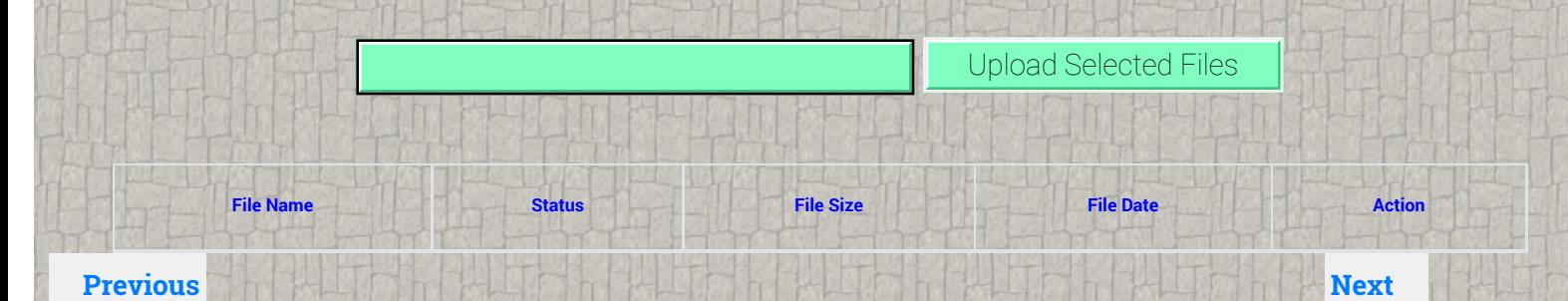

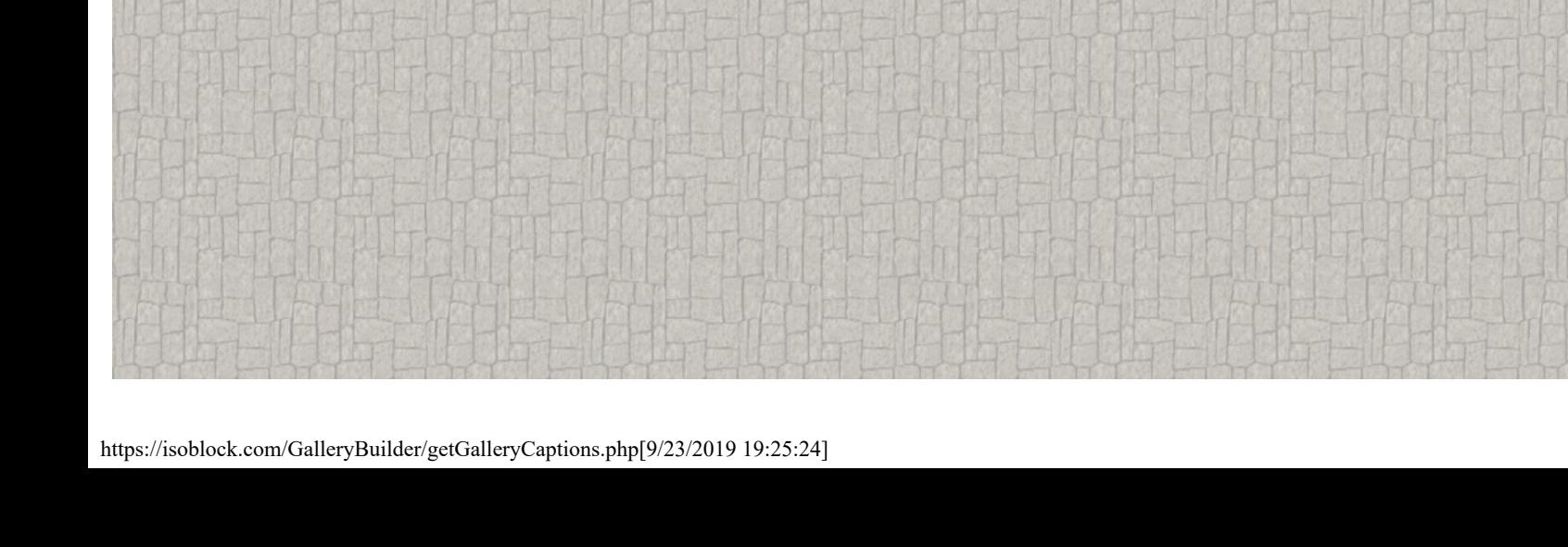

# **Gallery Files Upload**

### <span id="page-5-0"></span>**This page will let you select and upload the images which will be included in the "Image Gallery".**

Gallery Builder allows the inclusion of **GIF, JPG** or **JPEG,** and **PNG** image filetypes (case insensitive) for inclusion in the gallery. Uploaded images must be in one of these three formats and have a valid filename of up to 255 characters. At this time filenames must contain **ONLY** the English alphabetic characters **A** through **Z**, **a** through **z**, and the digits **0** through **9**. Nonalphanumeric or special characters are limited to spaces, underscores, dashes, or periods and a few others as normal filename use allows.

Gallery Builder will not upload content located on another site by a URL; you may only upload image files from your device. Image files are limited to 5 Megabytes (5 Megabytes = 5,242,880 Bytes) maximum filesize for **JPG** and **PNG** files while **GIF** files are limited to 2 Megabytes (2 Megabytes = 2,097,152 Bytes) maximum filesize. All **JPG** and **PNG** image width and height dimensions must be at least 400 but not more than 3600 pixels. A good "rule of thumb" would be a maximum of about 1440 pixels per side for JPG and PNG images. All **GIF** image width and height dimensions must be at least 120 but not more than 640 pixels. Note that all metadata content (eg EXIF data) will be removed from uploaded image files.

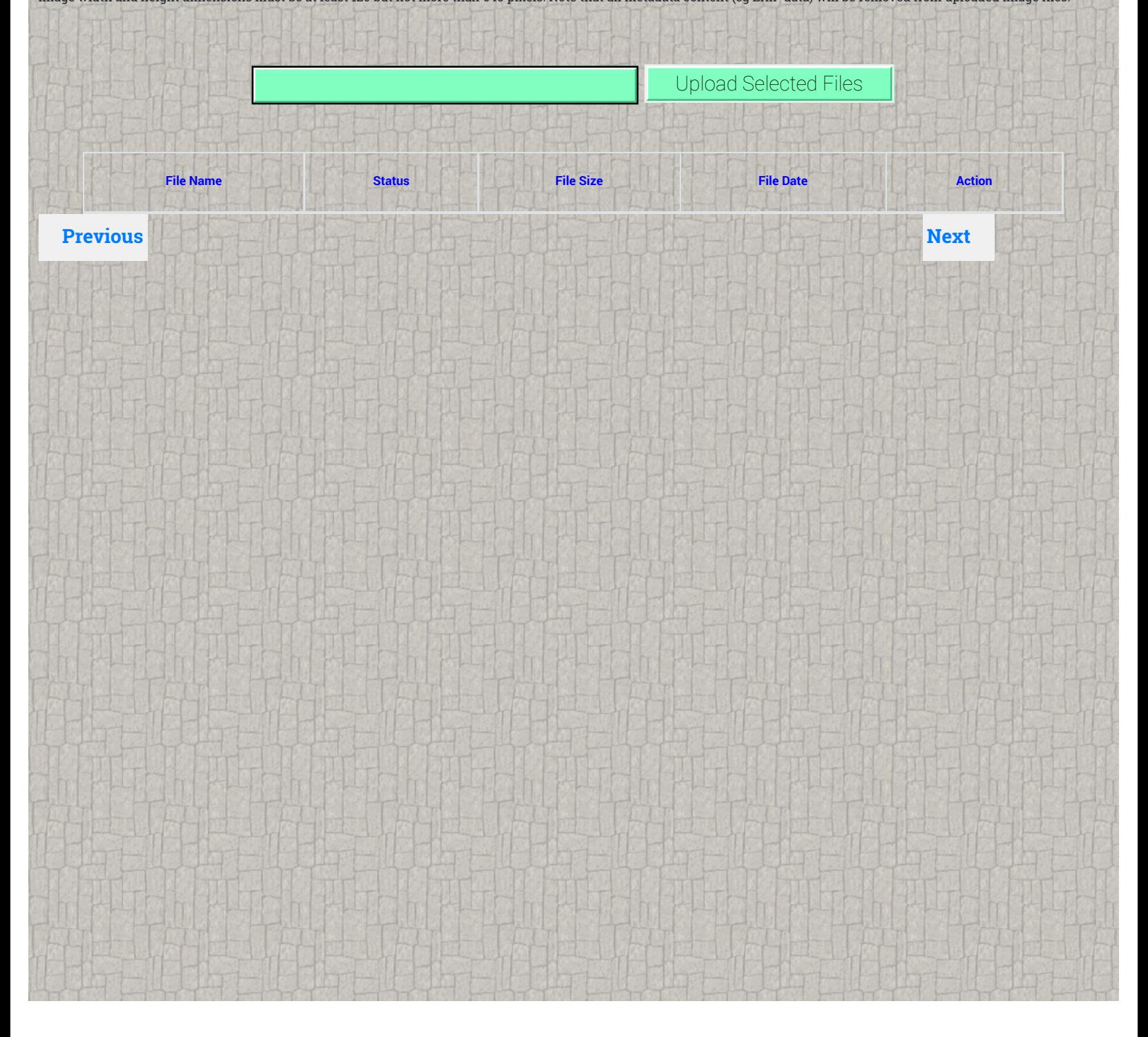

# **Site Logo Images Upload**

#### <span id="page-6-0"></span>**This page will let you select and upload the Site Logo images which will be shown in the page header.**

Gallery Builder allows the use of **JPG** or **JPEG,** and **PNG** image filetypes (case insensitive) for the three categoroes of page images outside of the gallery images themselves, such as the page background and the OG Meta tag images as well as the site logo images. You may prefer to use **GIF** images, including animated GIFs, for the site logo images instead of PNG or JPG images. However, all images must be in one of these three formats or filetypes and have a valid filename of up to 255 characters. At this time filenames must contain **ONLY** the English alphabetic characters **A** through **Z**, **a** through **z**, and the digits **0** through **9**. Nonalphanumeric or special characters are limited to spaces, underscores, dashes, or periods and a few others as normal filename use allows.

Gallery Builder will not upload content from another site through a URL; you may only upload image files from your device. Image files are limited to 5 Megabytes (5 Megabytes = 5,242,880 Bytes) maximum filesize for **JPG** and **PNG** files while **GIF** files are limited to 2 Megabytes (2 Megabytes = 2,097,152 Bytes) maximum filesize. Best results will be obtained with the recommended image pixel dimensions. Note that all metadata content (eg EXIF data) will be removed from uploaded image files.

The specific images that are needed for the Site Logo are small images that will be displayed as the Site Logo images in the upper left page corner inside the page header. Each of these images should be about 200 pixels on a side. You may choose up to 8 logo images to display.

For the images that are chosen, the logo images are cycled through on mouse clicks. The first image appears until it is clicked, then the second image appears. If the second image is clicked then the third image appears and so forth. Once the final image is clicked, the cycle repeats. If the logo image is an animation loop it will change at the end of the current loop, so there may be a delay before the next animation displays.

If only one logo image is chosen, then it will be the only logo image displayed and will not change on a click.

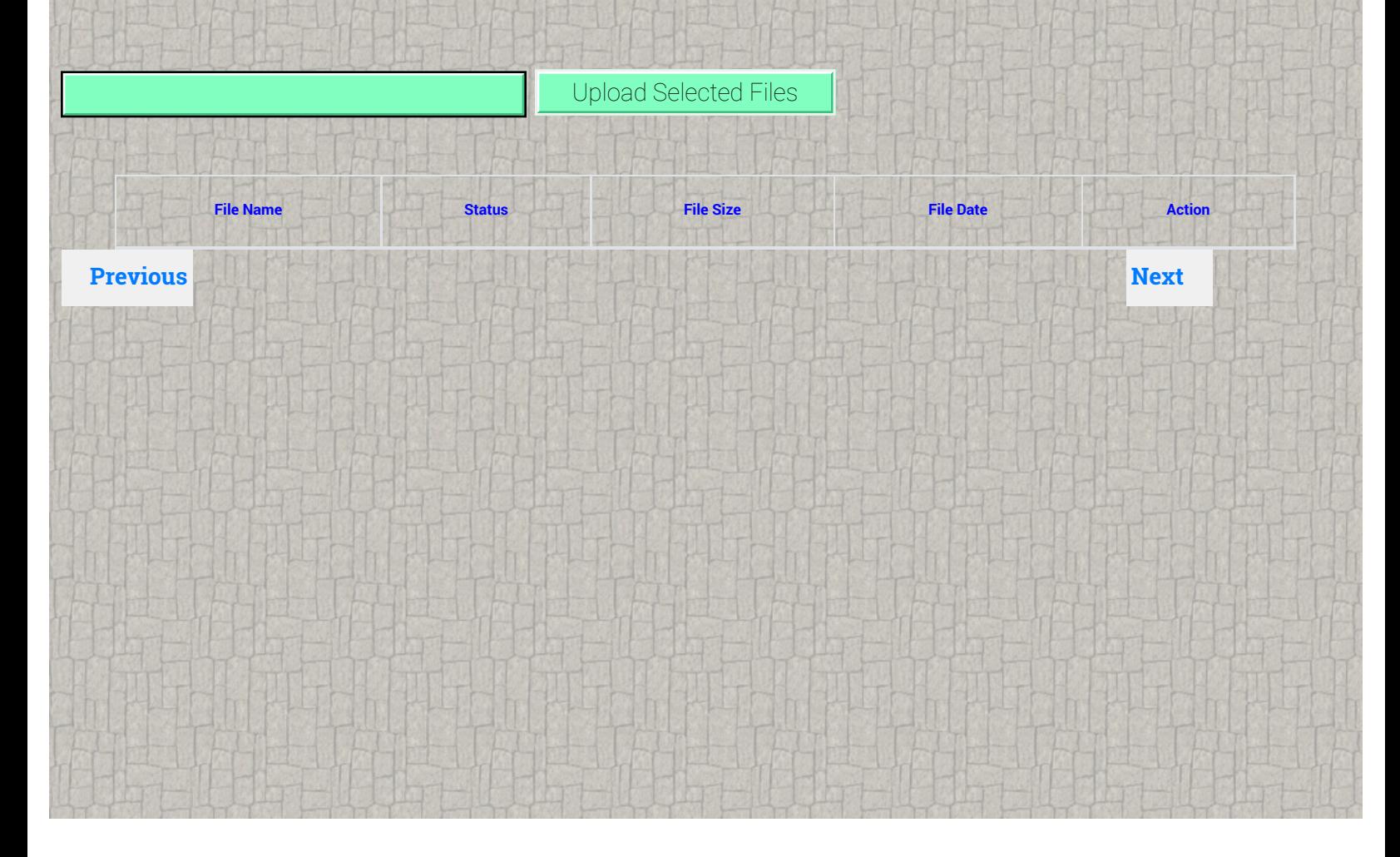

# **Page Background Image Upload**

### <span id="page-7-0"></span>**This page will let you select and upload the Page Background image for the gallery page.**

Gallery Builder allows the use of **JPG** or **JPEG,** and **PNG** image filetypes (case insensitive) for the three categoroes of page images outside of the gallery images themselves, such as the page background and the OG Meta tag images as well as the site logo images. You may prefer to use **GIF** images, including animated GIFs, for the site logo images instead of PNG or JPG images. However, all images must be in one of these three formats or filetypes and have a valid filename of up to 255 characters. At this time filenames must contain **ONLY** the English alphabetic characters **A** through **Z**, **a** through **z**, and the digits **0** through **9**. Nonalphanumeric or special characters are limited to spaces, underscores, dashes, or periods and a few others as normal filename use allows.

Gallery Builder will not upload content from another site through a URL; you may only upload image files from your device. Image files are limited to 5 Megabytes (5 Megabytes = 5,242,880 Bytes) maximum filesize for **JPG** and **PNG** files while **GIF** files are limited to 2 Megabytes (2 Megabytes = 2,097,152 Bytes) maximum filesize. Best results will be obtained with the recommended image pixel dimensions. Note that all metadata content (eg EXIF data) will be removed from uploaded image files.

The specific image that is needed for the Page Background that will be displayed on the site should be a JPG or PNG format and be about 1200 to 1400 pixels on a side. The selected image will be scaled to fill the browser window when the page is being viewed, and it has reduced opacity for a softer background.

Upload Selected File

**File Name Status File Size File Date Action**

**Previous [Next](#page-8-0) <b>Next Next** 

# **OG Meta Tag Data Upload**

### <span id="page-8-0"></span>**This page will let you select and upload the OG Image for the gallery page.**

The OG Meta Tags Image will be displayed in the post or link if the Gallery page is shared to Facebook.

Gallery Builder allows the use of **JPG** or **JPEG,** and **PNG** image filetypes (case insensitive) for the three categoroes of page images outside of the gallery images themselves, such as the page background and the OG Meta tag images as well as the site logo images. You may prefer to use **GIF** images, including animated GIFs, for the site logo images instead of PNG or JPG images. However, all images must be in one of these three formats or filetypes and have a valid filename of up to 255 characters. At this time filenames must contain **ONLY** the English alphabetic characters **A** through **Z**, **a** through **z**, and the digits **0** through **9**. Nonalphanumeric or special characters are limited to spaces, underscores, dashes, or periods and a few others as normal filename use allows.

Gallery Builder will not upload content from another site through a URL; you may only upload image files from your device. Image files are limited to 5 Megabytes (5 Megabytes = 5,242,880 Bytes) maximum filesize for **JPG** and **PNG** files while **GIF** files are limited to 2 Megabytes (2 Megabytes = 2,097,152 Bytes) maximum filesize. Best results will be obtained with the recommended image pixel dimensions. Note that all metadata content (eg EXIF data) will be removed from uploaded image files.

A specific image size is required for the OG Meta Tags Image that will be displayed in the Post or Link if the Gallery page is shared to Facebook. The selected image **must be 1800 pixels wide by 960 pixels in height**. At this time Gallery Builder will not transform or scale your provided image.

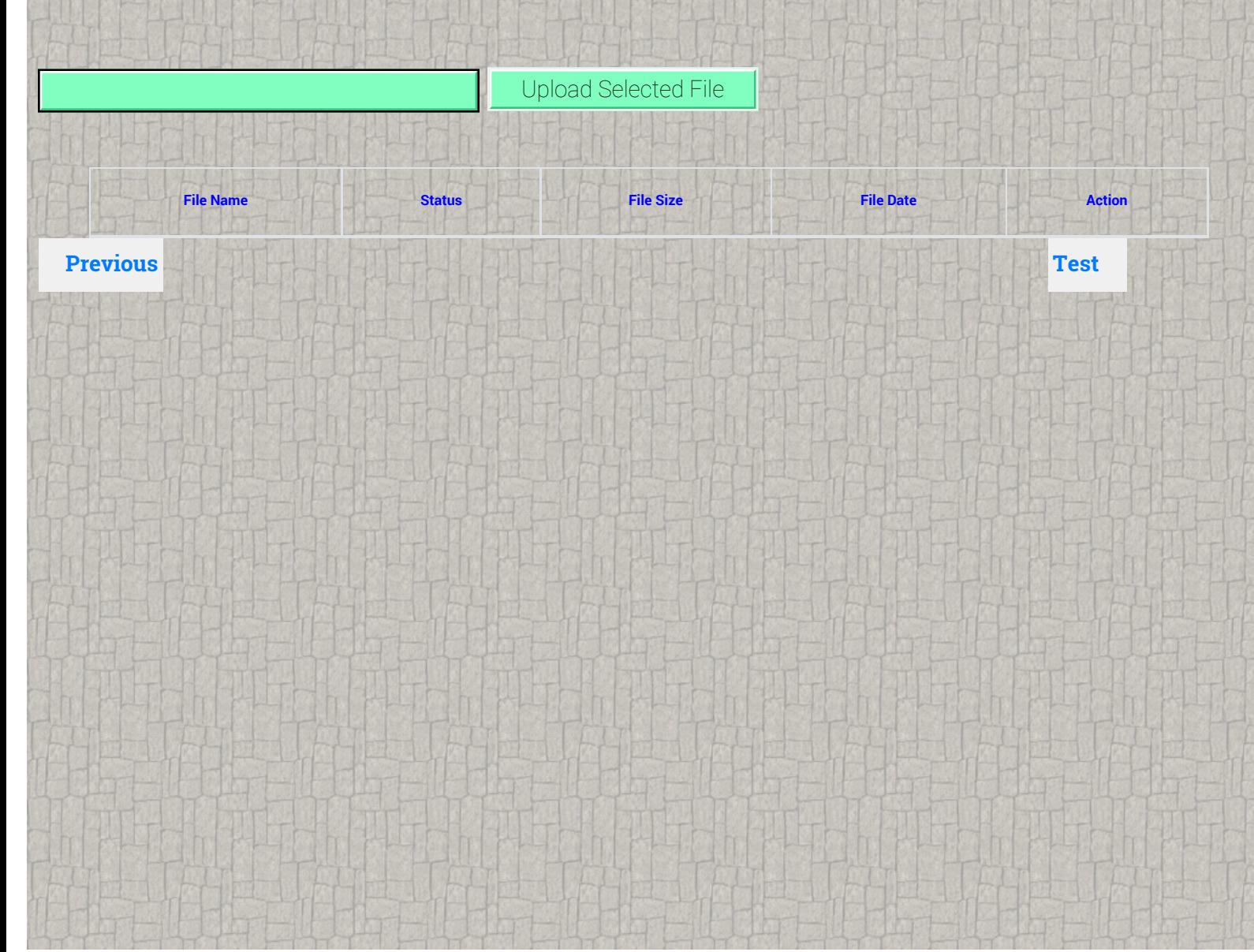